# **How to see if Comp Time 1.0 will lapse in the EIS Timesheet**

To begin: Get into the employees timesheet and open the balances. Click on the "Comp Time-Comp1.0" Link

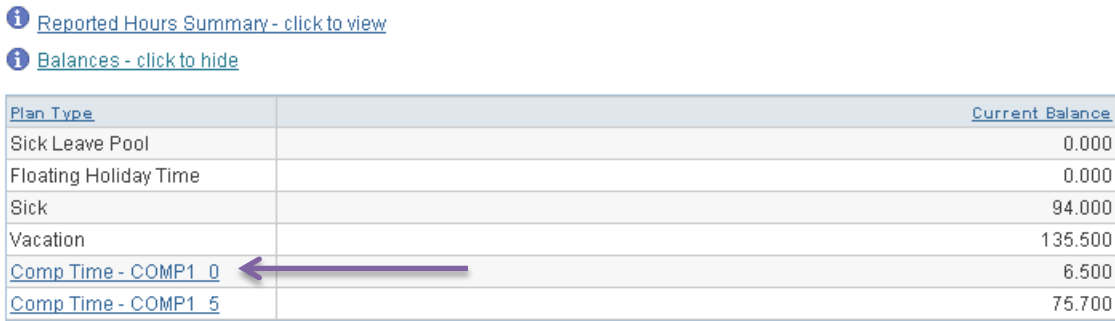

#### If the Balance at the End of Day is 0- nothing is lapsing in the next 30 days

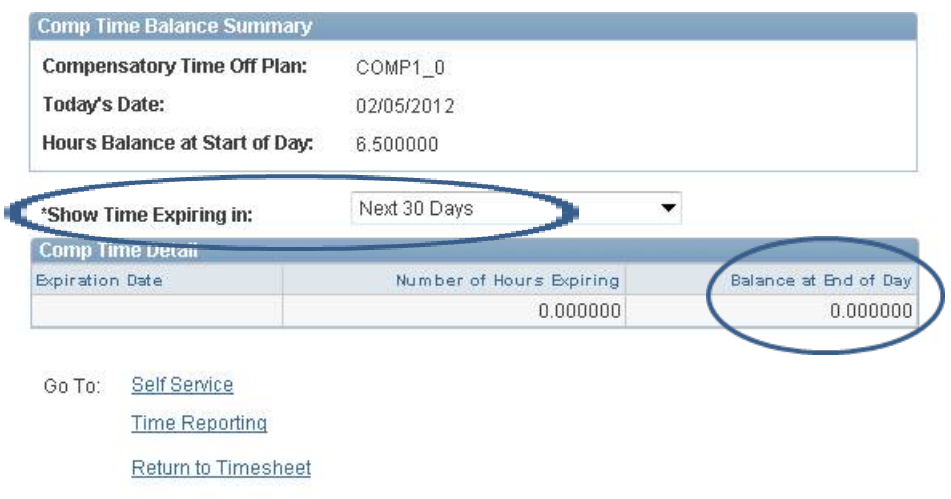

**Note: We recommend leaving "Show Time Expiring in" to Next 30 days.** 

### If the "Balance at the End of Day" is the same as the "Hours Balances at Start of Day" is the same- nothing is lapsing

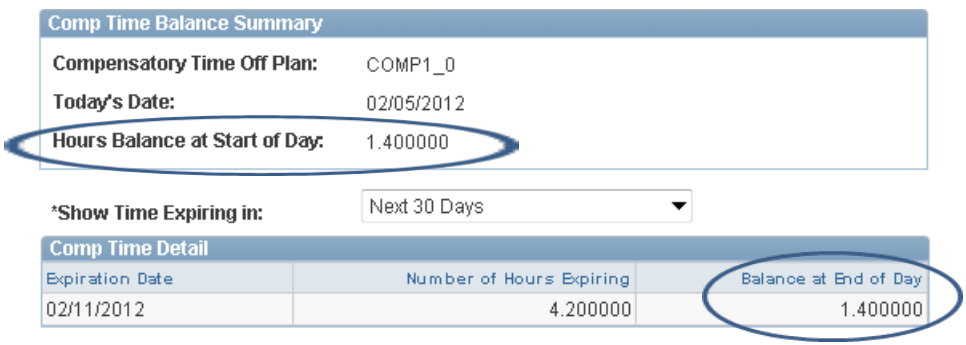

If the balances are different, subtract the "Balance at End of Day" from the "Balance at Start of Day"

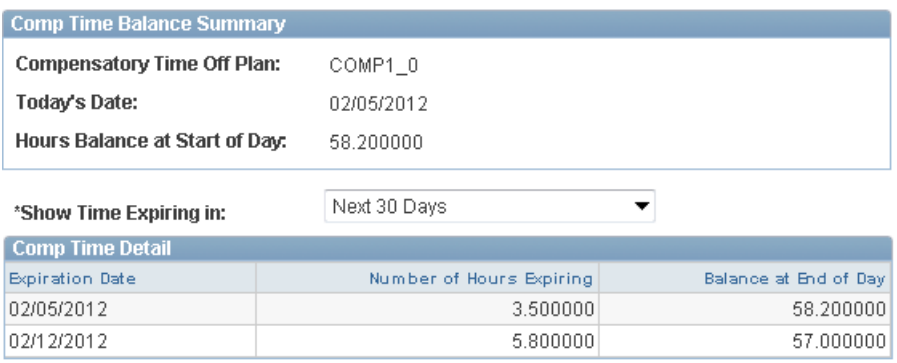

The first row's balances are the same so nothing is lapsing (see rule above)

But the second row is different- that means something will lapse on the date listed

HOWEVER, EIS doesn't always calculate the amount lapsing correctly so you have to do the math

# **Take 58.2 (hours at start of day) -57 (hours at end of day) = 1.2**

# **1.2 hours will lapse on 2/12/12…. Not 5.8 hours**